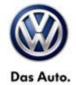

## **Tech Tips**

TT 26-12-02 Date: November 9, 2012

2012-2013 Passat TDI – AdBlue Level Reset Procedure

February 14, 2014: Update to information.

- 1) Erase all OBD DTC's.
- 2) Warm engine to full operating temp inside the shop.
- 3) Go to Control Module OBD, Basic Settings select Check of SCR efficiency, press blue forward arrow on the bottom right.
- 4) In the next screen on the left will show Check of SCR efficiency and in the box on the right will show (VO)\_not available. Press the blue forward arrow on the bottom right again.
- 5) Now double click on status of basic settings and Operating instructions both will move to the selection box on the right. Press the blue forward arrow again.
- 6) Verify engine is running, no pedals are pressed, vehicle in park, emergency brake is pulled, all doors and hood must be closed.
- 7) Press stop all, scroll down the measure values box to see instructions.
- 8) Select Check of SCR efficiency in the basic settings box.
- 9) Select start and operating instructions will show hold brake and accelerator pedal, test may take 30 minutes or more.
- 10) Once test is complete system ok will show and the AdBlue light and Message miles to no start will be reset.